1. Klicken Sie auf *"Mein Konto und mehr"*

2. Melden Sie sich entweder – falls vorhanden – mit Ihrem bestehenden Konto an oder klicken Sie auf *"Jetzt Konto erstellen"* um sich zu registrieren

3. Wählen Sie nun Ihre gewünschte Konto-Variante aus (Die Nutzung der App, um Ihr/e Kind/er für die Kinderferientage anzumelden und darüber hinaus, ist mit einem kostenlosen Standard Konto möglich)

4. Geben Sie Ihre Kontaktdaten etc. ein

5. Sie erhalten im Anschluss eine E-Mail zur Freischaltung Ihres Kontos

1. Gehen Sie im Anschluss wieder zur Übersicht der Kinderferientags-Angebote indem Sie entweder über das Menü: Dorf-Leben > Gemeinde > Kindergarten / den Servicebereich am Ende der Website oder über die Stichwortsuche: "Kinderferientage"

*Tipp*: Sie haben keine E-Mail bekommen? Bitte schauen Sie in Ihrem Spam-Ordner nach.

1. Klicken Sie auf *"Mein Konto und mehr"*

2. Und direkt weiter auf "Mein Konto"

3. Wählen Sie nun den Reiter "Kind" aus

### 4.  $\oplus$  Kind anlegen

Hinweis: Bitte achten Sie auf die korrekte Eingabe der Daten Ihres Kindes. Sprechen Sie sich gegebenenfalls mit weiteren Personen, die evtl. mit Ihrem Kind verknüpft werden sollen, um mögliche Fehler bei der Verknüpfung zu

### **Dateiablage**  $\blacksquare$

### **Digitale Abwesenheitsmeldung** E

- 3. Wählen Sie Ihr Kind, das an dem entsprechenden Kinderferientags-Angebot teilnehmen soll aus und füllen Sie die weiteren Angaben aus
- 4. Die Gemeindeverwaltung prüft im Anschluss Ihre Anfrage und schaltet Sie frei. Sie erhalten dazu eine entsprechende Info-Mail *Tipp*: Sie haben keine E-Mail bekommen? Bitte schauen Sie in Ihrem Spam-Ordner nach.

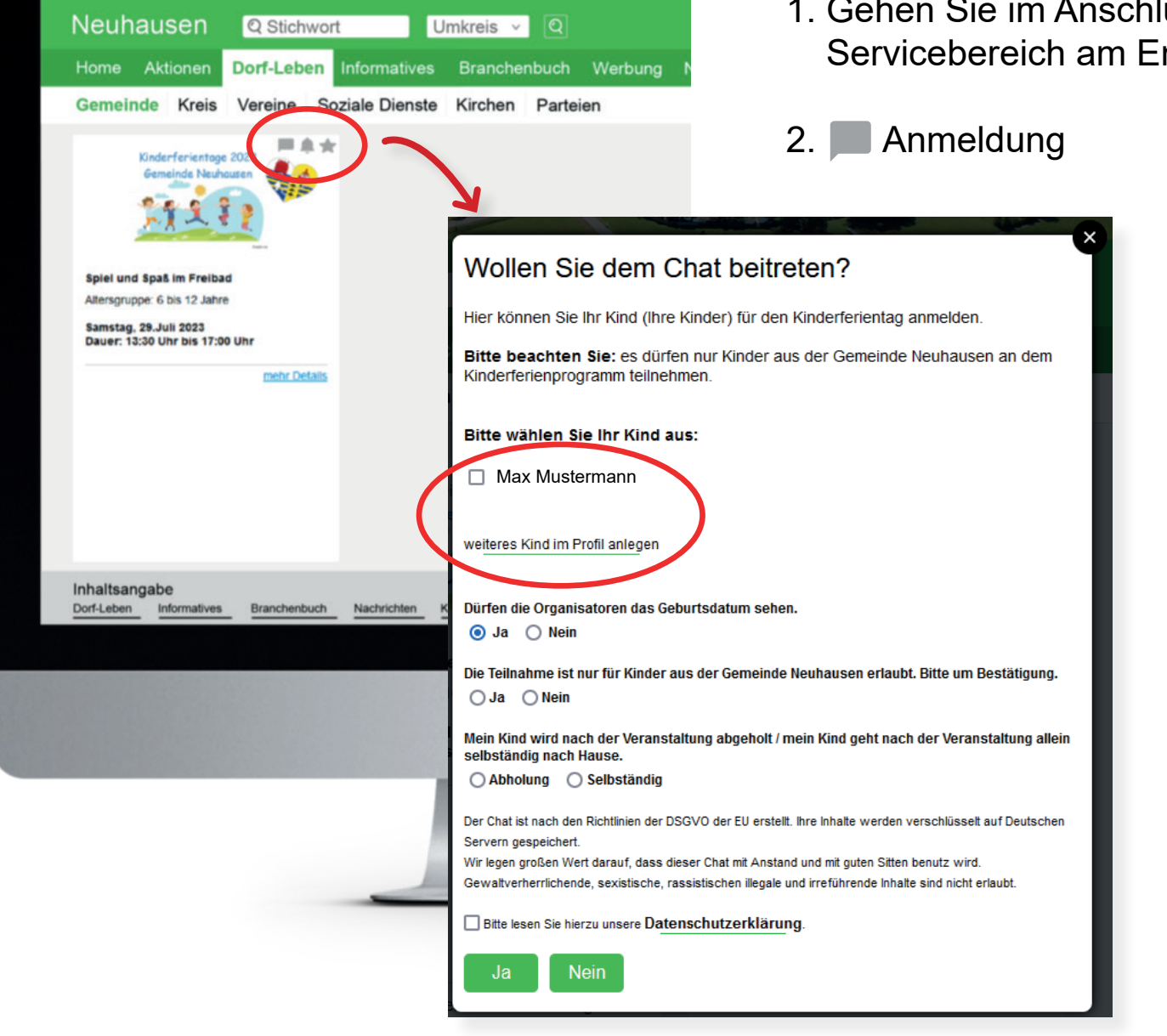

# **ANLEITUNG FÜR IHRE REGISTRIERUNG BEI MeinDorf**

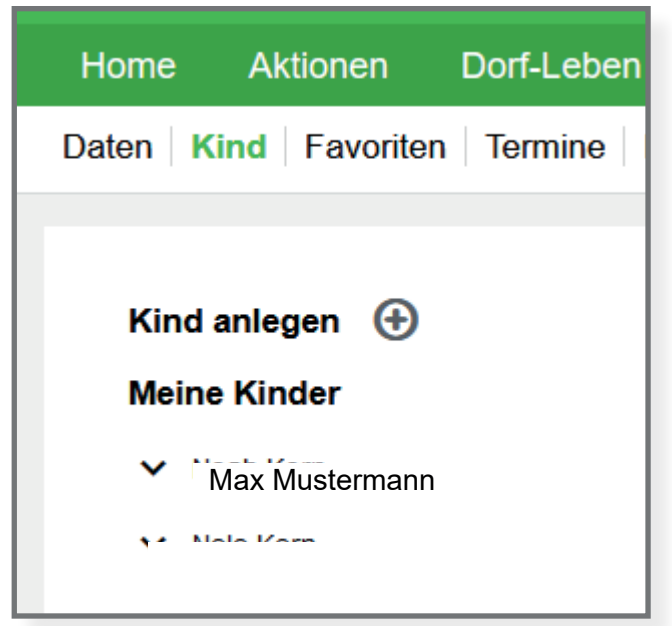

## **CHAT-FUNKTIONEN**

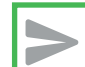

 $\begin{matrix} 0 \end{matrix}$ 

- Pro Bereich eine Ablage
- Dateien werden mind. 4 Wochen gespeichert
- Langfristige Speicherung möglich kann somit Ihre lokale Ablage ersetzen

### **Nachrichten empfangen & senden**

- Den zuständigen Empfänger auswählen Bsp.: Kindergartenleitung / Erzieher\*innen
- Nur Nachrichten, die Sie selbst betreffen Keine Nachrichten-Flut und unnötiges Lesen
- Einfaches Löschen von Nachrichten Diese werden dann bei jedem komplett entfernt
- Antwort- & Weiterleit-Funktion

– Schnelle und direkte Abmeldung Ihres Kindes bei dessen Abwesenheit Bsp.: Bei Krankheit etc.

... den Jugendschutz und einen, in jeder Hinsicht, respektvollen Umgang miteinander. Unser Portal ist gewaltfrei und tolerant. Jeglicher Verstoß gegen diese Prinzipien hat Konsequenzen.

- Einfache und kurzfristige Übermittlung wichtiger Informationen von beiden Seiten ausgehend
	- Ihr Anliegen komfortabel vom PC oder Handy aus mitteilen

### **DATENSCHUTZ KOMMUNIKATION WIR LEGEN GRÖSSTEN WER AUF...**

- Datenweitergabe an Dritte ist ausgeschlossen! Ihr personenbezogenen Daten dienen ausschließlich der Funktionen von MeinDorf
- Datenschutz-Grundverordnung: DSGVO Einhaltung der EU Datenschutz-Richtlinien Nähere Informationen finden Sie in unserer Datenschutzerklärung

Wir handeln nach deutschem Datenschutz, daher können öffentlichte Einrichtungen – die seit 2018 besonderen Richtlinien unterliegen – unsere Kommunikationsplattform bedenkenlos nutzen.

Alle Daten sind auf deutschen Servern!

## **MIT IHREM KONTO ANMELDEN / NEU REGISTRIEREN**

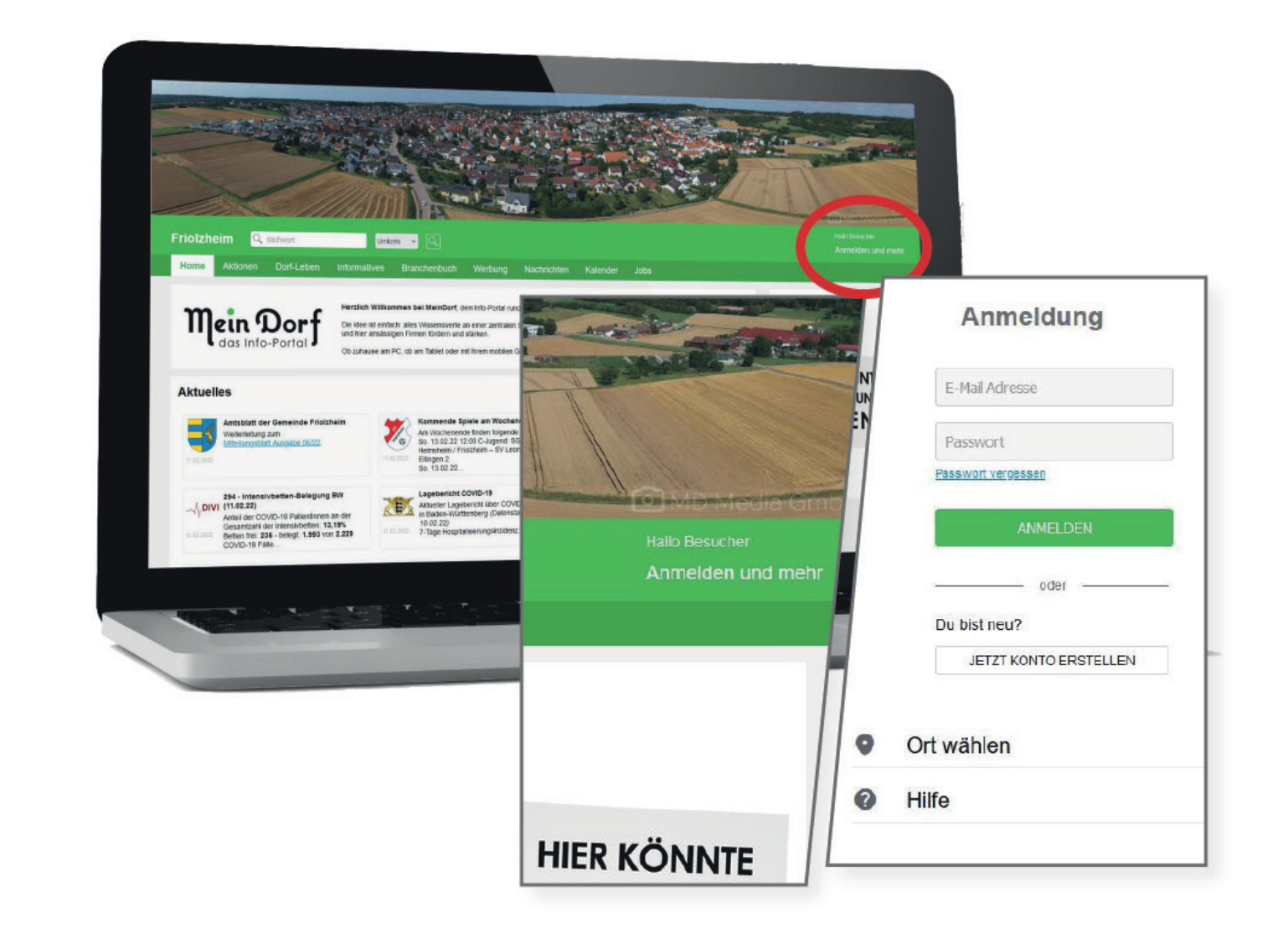

### **KIND ANLEGEN**

## **KIND ANMELDEN**